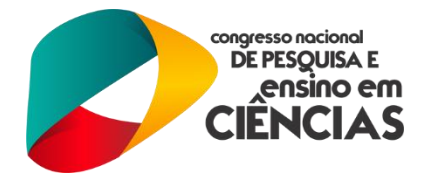

### **APRENDENDO MATEMÁTICA COM O AUXÍLIO DO** *SOFTWARE*  **GEOGEBRA: UTILIZANDO DIFERENTES FUNCIONALIDADES**

#### Marrythiely Rodrigues Oliveira (1); Ellen Cristina Barbosa dos Santos (1); Severino Horácio da Silva (1)

*<sup>1</sup> Universidade Federal de Campina Grande/Centro de Ciências e Tecnologia, Unidade Acadêmica de Matemática, Rua Aprígio Veloso, 882, Bairro Universitário, Campina Grande, PB, 58429-900. [marrythiely.rodrigues@hotmail.com](mailto:marrythiely.rodrigues@hotmail.com)*

Motivados pelas Orientações Curriculares para o Ensino Médio (OCEM), no que diz respeito ao uso da tecnologia e apoiados pelo Programa Institucional de Bolsas de Iniciação à Docência (PIBID) - UFCG, buscamos facilitar a interação dos alunos da E. E. E. M. P. Dr. Elpídio de Almeida com os conteúdos matemáticos abordados no 2.° ano do Ensino Médio. Para isto, utilizamos o *software* GeoGebra que, em sua versão atual, apresenta as janelas CAS e 3D, permitindo manipulações algébricas e construções tridimensionais que antes não eram possíveis. Decidimos trabalhar este *software* de maneira flexível de acordo com a necessidade e andamento de cada turma. Realizamos as oficinas no laboratório de informática da escola com o auxílio de roteiros que continham orientações sobre os principais comandos do *software*, além de exemplos contextualizados que relacionam o conteúdo ao cotidiano dos alunos. Durante essas oficinas percebemos a motivação dos alunos à medida que manipulavam o GeoGebra e o quanto esse meio de abordagem facilitou a fixação dos conceitos aprendidos em sala. Além disso, com a preparação dessa oficina os bolsistas do subprojeto PIBID/Matemática/CCT/UFCG desenvolveram domínio dos conteúdos matemáticos trabalhados e maior habilidade na utilização do *software.* Dessa forma, entendemos que os novos recursos do *software* contribuíram de forma significativa para uma aprendizagem mais dinâmica, contextualizada e participativa.

**Palavras-chave:** GeoGebra, PIBID, Matemática.

#### **1. INTRODUÇÃO**

A falta de interesse dos alunos no estudo da matemática e a má formação dos professores vêm deixando marcas preocupantes na educação. Assim,

> "A tarefa dos educadores em geral não é mais a de transmitir, e, sim, dar condições para que a aprendizagem realmente aconteça. O interesse na aprendizagem depende das situações estimuladoras

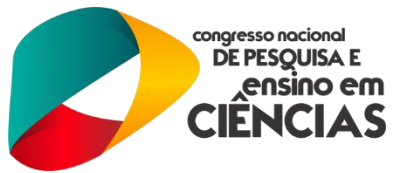

criadas pelo educador para proporcionar ao educando o maior número possível de descobertas e desafios, estimulando, assim, a curiosidade dos alunos". (Silva, 2004, p.10)

Notamos a necessidade de que os educadores procurem novas formas de ensino. Embasados neste pensamento, vimos que a utilização de *softwares* matemáticos é um importante recurso tecnológico para o professor trazer para suas aulas deixando-as mais educativas e saudáveis.

Nesse sentido as Orientações Curriculares para o Ensino Médio recomendam uma escolha consciente deste *software*, pois

> "No uso de tecnologia para o aprendizado da Matemática, a escolha de um programa torna-se um fator que determina a qualidade do aprendizado. É com a utilização de programas que oferecem recursos para a exploração de conceitos e idéias matemáticas que está se fazendo um interessante uso de tecnologia para o ensino da Matemática." (Brasil, 2006, p.89-90)

Motivados pelas Orientações Curriculares, tivemos como parte das atividades desenvolvidas, no Subprojeto de Licenciatura em Matemática do PIBID/UFCG, a utilização do *software* matemático GeoGebra como facilitador da aprendizagem de alguns conteúdos do 2.° ano do Ensino Médio, abordados de forma contextualizada. Com a utilização desse *software* objetivamos capacitar os bolsistas PIBID para o domínio dos conteúdos do 2.° ano do Ensino Médio e para o uso do GeoGebra no ensino de matemática, além de buscar facilitar a interação dos alunos da E. E. E. M. P. Dr. Elpídio de Almeida com os conteúdos abordados, trabalhando por meio de problemas contextualizados.

#### **2. SOBRE O GEOGEBRA**

O GeoGebra é um *software* de matemática dinâmica que reúne geometria, álgebra, planilhas, gráficos e estatística em um pacote fácil de usar. Em sua versão atual apresenta as janelas CAS e 3D, permitindo manipulações algébricas e construções tridimensionais que antes não eram possíveis, algo que estimulou seu uso na realização deste trabalho. O diferencial de se trabalhar com o GeoGebra é que ele possibilita o ensino de uma gama considerável de conteúdos matemáticos, além de podermos fazer construções de figuras com animação no próprio *software*, termos acesso a ferramentas de textos e até mesmo uma planilha. Com todas estas vantagens, o GeoGebra tornou-se um dos principais *softwares* de matemática dinâmica, usado no ensino em todo o mundo.

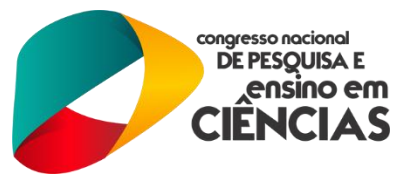

A implementação de novas janelas ampliou de forma considerável o número de conteúdos que o *software* alcança, enriquecendo ainda mais sua utilização no ensino-aprendizagem da matemática. Como exemplo, podemos citar as três principais janelas que foram usadas para a realização das oficinas, sendo estas:

**JANELA CAS** – possibilita manipulações algébricas (cálculos, verificações de propriedades, entre outras) que nas versões anteriores apenas eram expostas como elementos na janela de álgebra (ver figura 1).

**JANELA 3D** – permite a realização de construções tridimensionais (poliedros, corpos redondos, entre outras), visualização de interseção entre esses e suas planificações (ver figura 2).

**JANELA 2D (visualização)** – esta janela está presente no *software* desde suas primeiras versões, no entanto, seu uso foi beneficiado com a utilização em conjunto com as novas janelas. Por exemplo, a planificação de um poliedro realizada na janela 3D e os gráficos de funções escritos na janela CAS podem ser vistos na janela 2D.

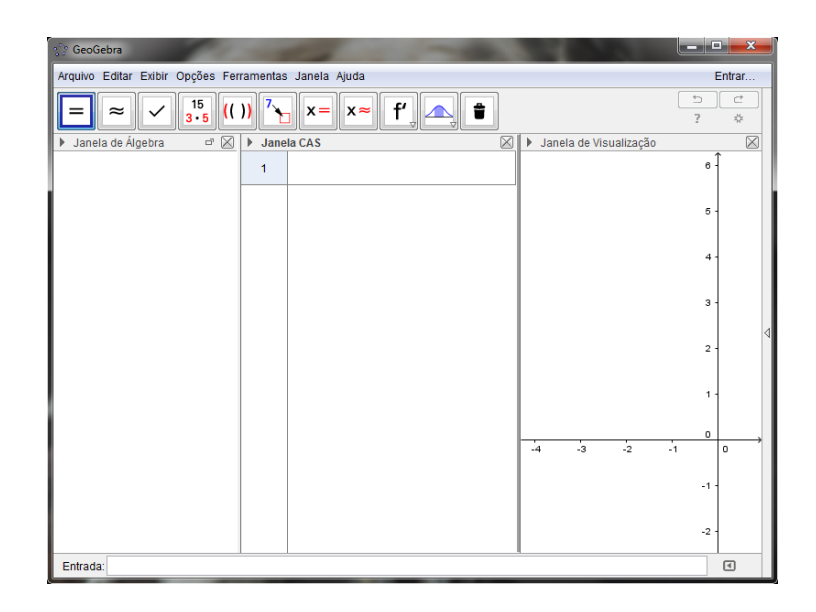

**Figura 1: Janelas de álgebra, CAS e 2D (visualização).**

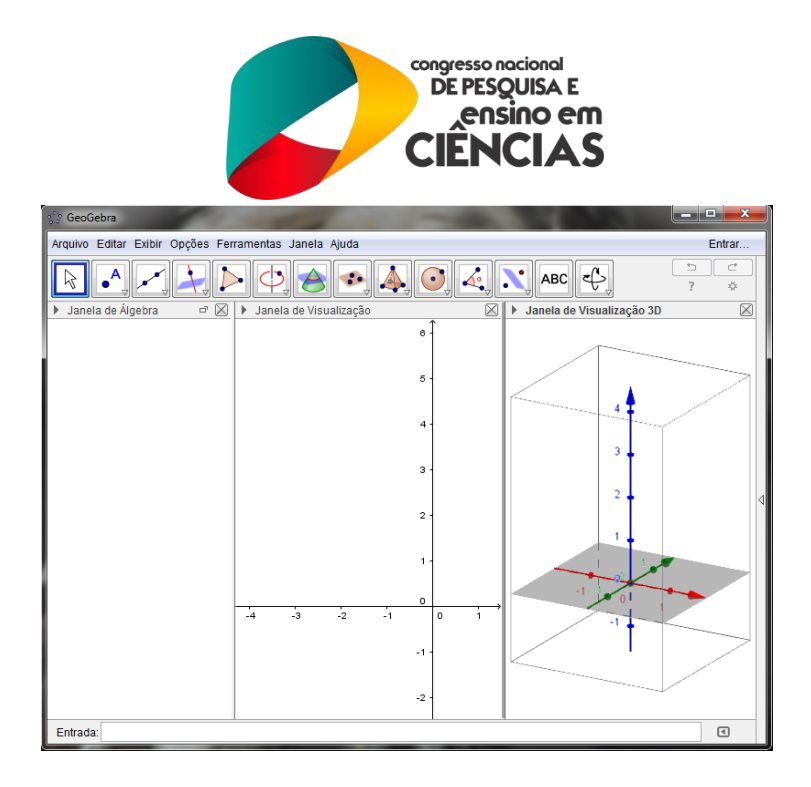

**Figura 2: Janelas de álgebra, 2D (visualização) e 3D.**

#### **3. METODOLOGIA**

Este trabalho foi desenvolvido pelo PIBID/Matemática/CCT/UFCG por meio de oficinas intituladas "Aprendendo matemática com o auxílio do *software* GeoGebra: utilizando diferentes funcionalidades", que aconteceram no laboratório de informática da E. E. E. M. P. Dr. Elpídio de Almeida, parceira do PIBID, localizada em Campina Grande – PB. Tendo como público alvo as turmas do 2.° Comércio e do 2.° B, ocorrendo entre os meses de junho e setembro de 2015. O andamento das oficinas sofreu pequenas alterações de uma turma para outra, pois buscamos trabalhar com este *software* de maneira flexível de acordo com a necessidade de cada uma delas.

Para dinamizar as oficinas decidimos dividir sua realização em três etapas, onde em cada uma dessas utilizamos uma janela do *software* aliada a um conteúdo, assim pudemos explorar com mais abrangência as ferramentas a qual o GeoGebra nos dá acesso.

As etapas foram organizadas da seguinte maneira:

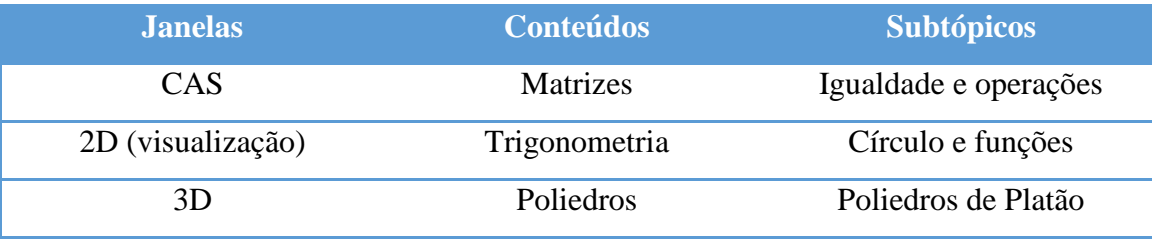

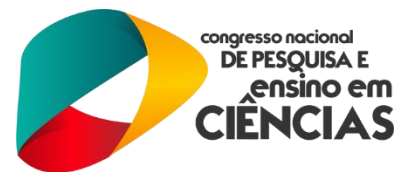

O laboratório de informática dispunha de aproximadamente 30 computadores onde pelo menos 10 estavam fora de uso, por este motivo na turma do 2.° B que tinha uma frequência média de 25 alunos, uma mesma máquina tinha que ser utilizada por mais de uma pessoa, problema esse que não ocorria na turma do 2.° Comércio, já que esta era composta apenas de 13 alunos.

A exposição das construções realizadas no decorrer das oficinas era feita por meio da projeção de um data *show*. Os alunos acompanhavam e repetiam os comandos em suas próprias máquinas, tendo como suporte roteiros que foram previamente preparados e continham além dos principais comandos da janela com que estávamos trabalhando, exercícios e exemplos contextualizados referentes ao conteúdo aliado. Para otimizar o tempo durante as oficinas, os bolsistas PIBID envolvidos neste trabalho foram direcionados para as seguintes atividades específicas:

- **Apresentador** seguia o roteiro previamente preparado, fazendo as devidas explanações sobre o conteúdo abordado com o auxílio do data *show*.
- **Manipulador do** *Software* realizava o passo a passo, no GeoGebra, em um computador cujas imagens estavam sendo expostas para os alunos por meio do data *show*.
- **Monitores** auxiliavam os alunos na execução das atividades.
- 4. Atividades desenvolvidas

Antes de cada uma das atividades apresentamos a janela que seria utilizada aos alunos, fazendo pequenas manipulações para que eles se habituassem aos seus principais comandos, pois estes seriam usados durante a resolução dos exercícios propostos nos roteiros. Os exercícios foram retirados do livro Matemática: Contextos e aplicações, de Luiz Roberto Dante (ver [2]), que era adotado pela escola. No entanto, sentimos falta de contextualizações em tal livro, então decidimos por busca-las em outra referência (ver [4]).

Na primeira etapa trabalhamos a janela CAS aliada ao conteúdo de Matrizes. Segue abaixo um dos exemplos utilizados no roteiro:

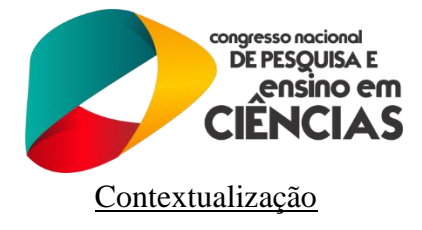

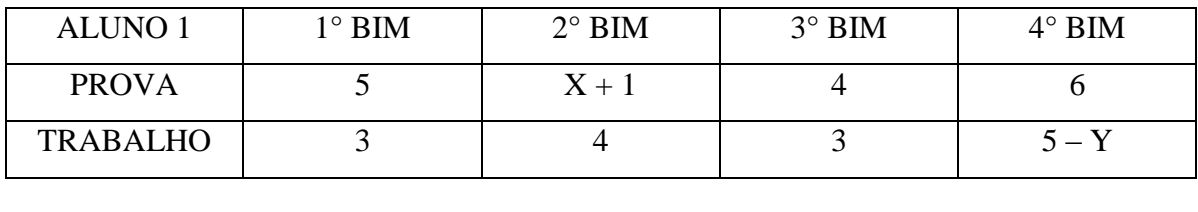

Em uma turma, as notas de matemática de dois alunos foram as seguintes:

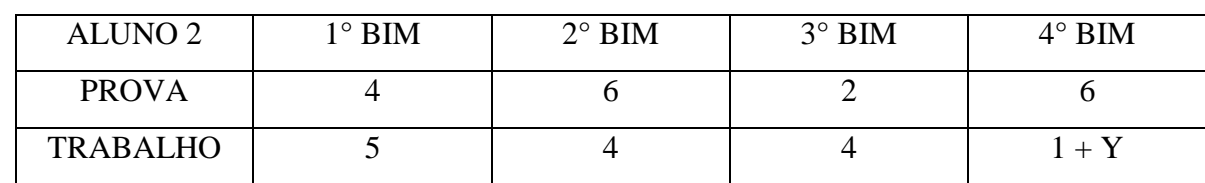

Determine:

- a) O valor de X da tabela 1 sabendo que a sua nota no 2° bimestre foi igual a do aluno 2 no mesmo bimestre.
- b) O valor de Y para que a nota do trabalho do 4° bimestre dos alunos 1 e 2 sejam iguais.

É importante ressaltar que o conteúdo referente aos exercícios presentes neste roteiro já haviam sido dado em sala de aula, desta forma, a resolução utilizando o *software* nesse caso serviu como ferramenta para a fixação de tal conteúdo. Além disso, instruímos os alunos a responderem os exercícios de maneira tradicional e posteriormente comparar às respostas obtidas por cada um dos métodos, pois isso salientou a importância de saber tal conteúdo, uma vez que mesmo com o auxílio do *software* sem saber da teoria eles não conseguiriam resolver os problemas propostos.

Na segunda etapa trabalhamos a janela 2D (visualização) aliada ao conteúdo de Trigonometria. A contextualização utilizada nessa etapa foi uma aplicação da função seno com relação às marés, simulando a translação de um barco sobre as ondas (ver figura 3).

O conteúdo da segunda etapa foi dado em conjunto com a realização das oficinas, neste caso a resolução feita no *software* serviu como ferramenta auxiliadora numa aprendizagem acompanhada,

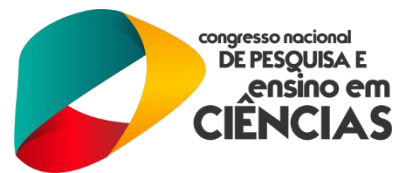

sendo este o principal motivo de termos escolhido a janela 2D para se trabalhar com Trigonometria, já que este é um conteúdo que utiliza bastante a visualização.

Na terceira etapa trabalhamos a janela 3D aliada ao conteúdo de Poliedros. Tivemos como enfoque os sólidos de Platão e a partir destes contemplamos suas planificações, número de faces, vértice e arestas. (ver figura 4).

O conteúdo da terceira etapa foi dado após a realização das oficinas, neste caso a resolução feita no *software* acabou por ser um motivador no estudo de tais poliedros, pois foi utilizada como ferramenta introdutória para tal conteúdo. O uso da janela tridimensional do GeoGebra foi enriquecedor principalmente pelo fato de se tratar de entes em três dimensões, que quando desenhados em uma superfície de duas dimensões (lousa), dificulta sua visualização. Com o *software* pode-se observar com muito mais detalhes tais objetos e aguçar nos alunos a visão espacial.

Durante o decorrer das oficinas enfatizamos as definições e propriedades matemáticas referentes a cada conteúdo com o intuito que os alunos pudessem identificar pequenos erros ocorridos no *software*, pois a versão utilizada ainda estava em processo de teste e possuía algumas limitações.

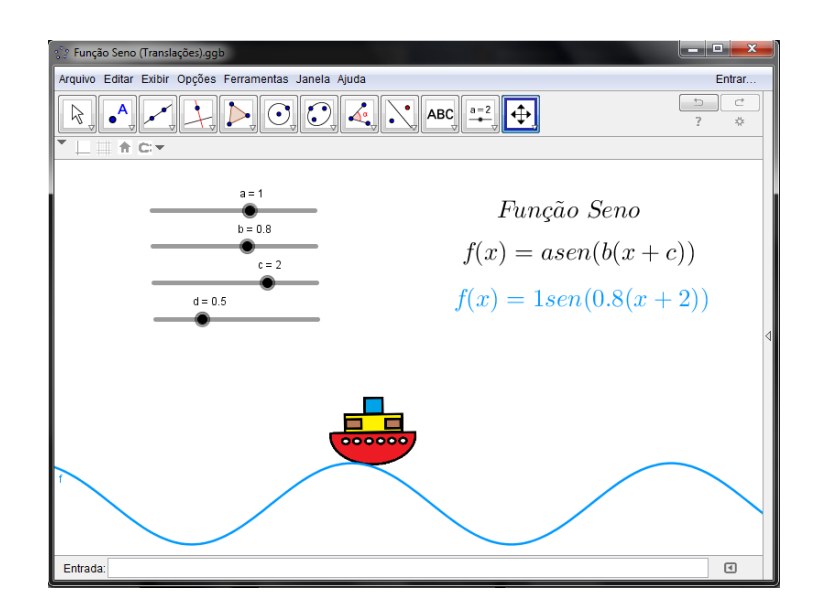

**Figura 3: Função Seno (translações).**

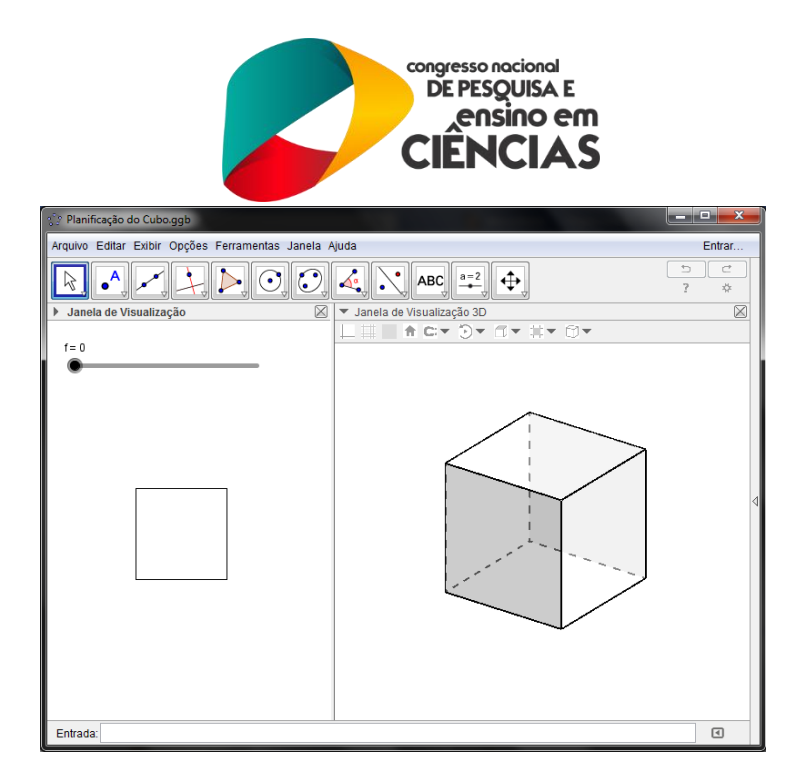

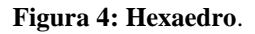

### **5. RESULTADOS E DISCUSSÃO**

Alguns resultados começaram a ser evidenciados ainda durante a realização deste trabalho. Como exemplo, podemos citar o fato de nas primeiras oficinas de cada etapa ao indagarmos os alunos sobre definições e propriedades não obtivemos nenhum retorno, já da segunda aplicação em diante a grande maioria lembrava e respondia quando fazíamos uma pequena revisão do que tínhamos visto na oficina anterior.

Quanto ao uso da contextualização, este auxiliou no sentido de tornar a aprendizagem significativa. Os alunos puderam observar uma aplicabilidade para aquilo que estavam aprendendo, o que os deixou bastante motivados. Aliado à contextualização, a utilização do GeoGebra tornou as aulas mais dinâmicas e convidativas. As três formas de aplicação do *software* (antes, durante e depois do conteúdo) nos auxiliou no sentido de fazer um diagnóstico da melhor maneira de utilizá-lo, se como introdutor, auxiliador do andamento ou fixador do conteúdo. Baseados no fato de que independente da forma as três etapas foram bem sucedidas, deixamos a cargo do professor optar por uma destas ou realizar ambas.

Para a realização das oficinas os bolsistas PIBID precisaram se aprofundar nos estudos e na manipulação do *software*, já que em todas elas surgiram perguntas e curiosidades interessantes. No fim das oficinas todos estavam mais familiarizados tanto com a utilização do GeoGebra como ferramenta de ensino quanto com os conteúdos matemáticos.

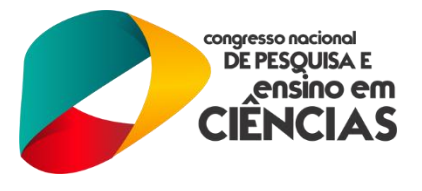

# **6. CONCLUSÕES**

A utilização do computador como ferramenta de aprendizagem foi bem vista pelos alunos que não demonstraram dificuldade em adaptarem-se ao uso do GeoGebra, o que vem ao encontro do pensamento de Silva,

> "As novas tecnologias estão cada vez mais presentes no cenário contemporâneo e esta revolução tecnológica acontece também na escola. Por isso, professores e alunos necessitam engajar-se no processo de investigação dos recursos computacionais, a fim de construir seus próprios conhecimentos e acompanhar este acelerado crescimento dos métodos de ensino e de aprendizagem." (Silva et al, 2012)

Devido ao interesse que os alunos demonstraram pela utilização do *software* disponibilizamos o *link* [<http://www.geogebra.org/about>](http://www.geogebra.org/about), onde o GeoGebra pode ser baixado gratuitamente.

As principais dúvidas dos alunos foram em relação ao conteúdo e não aos comandos computacionais do *software*. Levando isso em conta verificamos a eficiência do GeoGebra como ferramenta auxiliar no ensino de matemática e instrumento facilitador da contextualização.

#### **7. AGRADECIMENTOS**

À CAPES, pelo financiamento oferecido ao PIBID/UFCG, projeto 2013, à escola E. E. E. M. P. Dr. Elpídio de Almeida, pela hospitalidade, bem como ao CCT/UFCG, pelo suporte dado ao PIBID/UFCG.

## **8. REFERÊNCIAS BIBLIOGRÁFICAS**

[1] BRASIL, Secretaria de Educação Básica. **Orientações Curriculares para o Ensino Médio**: matemática/Secretaria de Educação Básica. Brasília: MEC/SEB 2006.

[2] DANTE, Luiz Roberto. **Matemática: contexto & aplicações**/ Luiz Roberto Dante. - 2. ed. - São Paulo: Ática, 2013, p. 80-83.

[3] GeoGebra. Disponível em: [<http://www.geogebra.org/about>](http://www.geogebra.org/about). Acesso em 28 de abril de 2015.

[4] IEZZI, G. et al. **Matemática: 2.ª série**, 2.º grau. São Paulo: Atual,1939, p. 39-70.

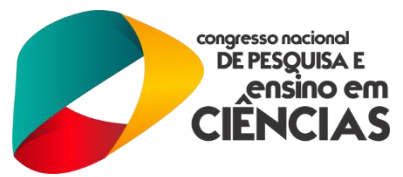

[5] SILVA, J. W. A. et al. **O uso do GeoGebra no estudo de alguns resultados da Geometria Plana e de Funções**. Revista do Instituto GeoGebra Internacional de São Paulo, 1(1), CLXXX – CXCII. issn: 2237- 9657.

[6] SILVA, Raquel Correia da. SILVA, José Roberto da. **O papel do laboratório no ensino de matemática.** Disponível em: << http//www.sbem.com.br >>. Acesso em: 01 maio de 2015.